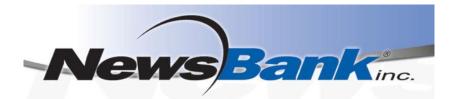

## Looking for <u>today's newspapers</u> online? Try NewsBank, available now on the LCC Library website!

## Get Started:

- 1. Access NewsBank from the Logan City Council Libraries website *loganlibraries.org*
- 2. Click on Discover > eResources > eNewspapers and eMagazines > NewsBank.
- 3. Enter your Library Card number and PIN when prompted.
- 4. Note: you *do not* need to create an account, however you may do so in order to customise your search experience, save articles and create email alerts.
  - **a.** Click on *Session Folder* then *Create a Personal Folder* to enter your details and create an account.

## Newspaper Browsing Tips:

- 1. Quick Links. Click on the Quick Links on the front page to quickly access <u>The Courier Mail</u>, <u>The Albert and Logan News</u>, <u>The Australian</u> and <u>The SMH</u>. There are also Quick Links to Queensland and Australian newspapers.
- 2. To find and browse through the content of a **single newspaper** including today's papers:
  - **a.** Click on 'A-Z Source List' located at the top of the home page.
  - **b.** From there search for the title of a newspaper using the search box.

| A-Z Source List 1 - 2 of 2 Sources                                                                     |             |                                 |  |  |  |  |  |  |  |
|----------------------------------------------------------------------------------------------------|-------------|---------------------------------|--|--|--|--|--|--|--|
| All Keywords   courier mail                                                                            | ×           |                                 |  |  |  |  |  |  |  |
| All 0-9 A B C D E F G H I J K L                                                                        | M N O P Q   | R S T U V W X Y Z               |  |  |  |  |  |  |  |
| Source Name                                                                                            | Dates 🗘 Loc | ation ‡ Type ‡ Format ‡         |  |  |  |  |  |  |  |
| <ul> <li>Aldershot News &amp; Mail - StarCourier<br/>(England)</li> </ul>                              | 2001 - 2018 | and - Newspaper Text<br>ershot  |  |  |  |  |  |  |  |
| <ul> <li>Courier Mail, The/Sunday Mail,<br/>The/QWeekend Magazine (Brisbane,<br/>Australia)</li> </ul> |             | tralia - Newspaper Text<br>bane |  |  |  |  |  |  |  |

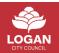

c. Once you arrive at a newspaper's browsing page, you can View Recent Issues (today's issues updated 8am) or browse through all available issues from the calendar menu.

| View Recent Issues                                                 |    |    |    |    |    |          |    |    |    |    |    |       |    |    |    |    |    |    |    |
|--------------------------------------------------------------------|----|----|----|----|----|----------|----|----|----|----|----|-------|----|----|----|----|----|----|----|
| June 29, 2019 June 30, 2019 July 1, 2019 July 2, 2019 July 3, 2019 |    |    |    |    |    |          |    |    |    |    |    |       |    |    |    |    |    |    |    |
|                                                                    |    |    |    |    |    |          |    |    |    |    |    |       |    |    |    |    |    |    |    |
| Browse Issues by Date Change year 2019                             |    |    |    |    |    |          |    |    |    |    |    |       |    |    |    |    |    |    |    |
| January                                                            |    |    |    |    |    | February |    |    |    |    |    | March |    |    |    |    |    |    |    |
| Su Mo                                                              | Tu | We | Th | Fr | Sa | Su       | Мо | Tu | We | Th | Fr | Sa    | Su | Мо | Tu | We | Th | Fr | Sa |
|                                                                    | 1  | 2  | 3  | 4  | 5  |          |    |    |    |    | 1  | 2     |    |    |    |    |    | 1  | 2  |
| 67                                                                 | 8  | 9  | 10 | 11 | 12 | 3        | 4  | 5  | 6  | 7  | 8  | 9     | 3  | 4  | 5  | 6  | 7  | 8  | 9  |
| 13 14                                                              | 15 | 16 | 17 | 18 | 19 | 10       | 11 | 12 | 13 | 14 | 15 | 16    | 10 | 11 | 12 | 13 | 14 | 15 | 16 |
| 20 21                                                              | 22 | 23 | 24 | 25 | 26 | 17       | 18 | 19 | 20 | 21 | 22 | 23    | 17 | 18 | 19 | 20 | 21 | 22 | 23 |
| 27 28                                                              | 29 | 30 | 31 |    |    | 24       | 25 | 26 | 27 | 28 |    |       | 24 | 25 | 26 | 27 | 28 | 29 | 30 |
|                                                                    |    |    |    |    |    |          |    |    |    |    |    |       | 31 |    |    |    |    |    |    |

**2.** To browse all available newspapers from a country or region, choose **Map Search** located on the home page and choose a region from the world map.

## Searching Tips:

- 1. The search function is great for research!
- 2. To run a simple Google-like search to find news and information on a subject or topic, enter your search terms into the search box at the top of the home page.

| Q   | Q Enter any keyword, such as a name, event or topic |                                                |    |  |  |  |  |
|-----|-----------------------------------------------------|------------------------------------------------|----|--|--|--|--|
| Pho | to by David Iliff                                   | More Search Options   Date Search   Map Search | AT |  |  |  |  |

- 3. It can be handy to use "quote marks" to search for an exact phrase.
- 4. Choose More Search Options to run a complex search, enter your keywords as well as the parameters you are interested in, such as date or author. Use the plus and minus symbols to add extra search rows to do this.
- 5. You can also use the bar at the left hand side of your screen to add **filters** after running a search. You may limit your results to, for instance, a particular newspaper, location or date range.
- 6. The Create Alert and Saves Search buttons at the top of each search list will allow you to save searches to easily access next time and send alerts straight to your email.

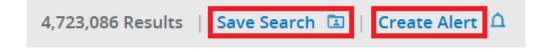

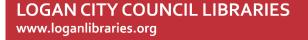

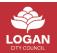